## Des difficultés pour adapter votre planning ? Pensez aux outils de planification !

L'interruption de vos chantiers en raison des mesures prises pour lutter contre la propagation du coronavirus vous oblige sans aucun doute à adapter votre planning. Ou bien cette période d'inactivité est-elle peut-être pour vous l'occasion de planifier de nouveaux projets ?

*B. Coemans, conseiller principal senior, division Gestion et Qualité, CSTC*

*Le CSTC met tout en œuvre pour garantir la fiabilité des informations publiées, compte tenu de l'état de la réglementation et des connaissances au moment de la parution des articles. Il ne peut toutefois être tenu responsable de l'utilisation qui pourrait en être faite. Les conseils fournis dans cet article ne dispensent pas le lecteur de l'obligation de respecter la réglementation en vigueur.*

## **Créer un planning dans des feuilles de calcul de type Excel**

Nos multiples contacts avec les entreprises de construction montrent que nombre d'entre elles planifient leurs projets à l'aide d'outils tels que les **feuilles de calcul ou tableurs Excel**. Peut-être est-ce également votre cas. Cela peut se comprendre, dans la mesure où :

- 1. la grande majorité des entreprises possède Excel (un programme qui fait partie de la suite Office la plus utilisée)
- 2. toutes le maîtrisent relativement bien
- 3. le logiciel permet de créer des fichiers clairs.

Il n'est cependant **pas facile d'adapter un planning dans Excel**, alors que c'est une nécessité en cette période incertaine liée au coronavirus. En effet, ce logiciel n'est pas un outil de planification, mais un tableur (feuille de calcul) servant principalement à créer des tableaux, à réaliser des calculs à l'aide de formules, à produire des graphiques...

L'une des plus grandes **frustrations** lorsqu'on utilise un planning Excel réside dans le processus d'adaptation très **complexe, fastidieux et sujet aux erreurs**, et ce pour les raisons suivantes :

• les activités doivent généralement être adaptées une par

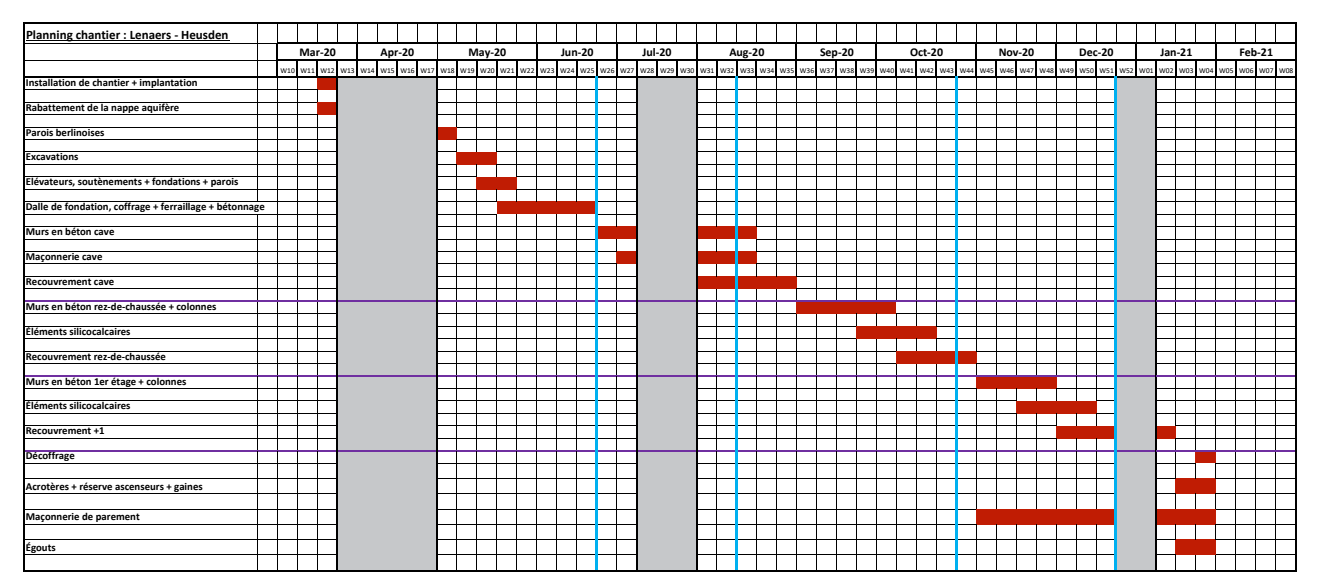

**1** | Exemple de planning dans Excel.

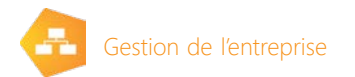

une. Or, elles peuvent être très nombreuses, même pour les projets de petite taille

- elles sont généralement déplacées par «copier-coller» et par «glisser-déposer» (*drag-and-drop*). Des erreurs sont souvent commises lors du remplacement des cellules, ce qui entraîne la perte de données existantes
- il est souvent difficile de conserver la mise en page (bords des cellules, couleurs...) et la remise en forme du planning adapté est fastidieuse.

## **Créer un planning à l'aide d'un logiciel de planification**

Avec un logiciel de planification, adapter le planning devient un **jeu d'enfant**. L'une des principales caractéristiques d'un tel logiciel est qu'il permet **d'associer entre elles les activités selon un ordre logique**, en définissant leurs interdépendances. Cette opération relativement simple ne doit être réalisée qu'une seule fois, au moment de l'élaboration du planning. Si une activité est déplacée par la suite, l'ordre des autres activités s'adapte automatiquement grâce aux relations prédéfinies. S'il le souhaite, l'utilisateur peut facilement modifier ces relations par la suite.

Durant cette crise du coronavirus, vous aurez peut-être un peu de temps pour découvrir ce que les outils de planification peuvent vous apporter.

## **Quel est le rôle du CSTC ?**

- Le CSTC peut vous aider de plusieurs manières :
- 1. il existe de nombreux outils de planification sur le marché. Nos collaborateurs peuvent vous expliquer les

différents points à prendre en considération pour choisir l'outil approprié. Prenez contact avec nous par courriel à [gebe@bbri.be](mailto:gebe%40bbri.be?subject=)

- 2. MS Project est une application de Microsoft très populaire pour gérer la planification de projets. Le CSTC a élaboré un modèle MS Project qu'il a mis gratuitement à la disposition des entreprises de construction belges. Choisissez vous-même sous quelle forme vous souhaitez l'utiliser (en version simple ou avancée) et commandez le par courriel à [gebe@bbri.be](mailto:gebe%40bbri.be?subject=). Des paramètres ont été adaptés et des rubriques spécifiques ont été créées afin de répondre aux besoins du secteur de la construction :
	- − création d'affichages (élaboration d'un planning, gestion d'approbations de documents, affichage de dates de commande, indications d'avancement, estimations de chiffre d'affaires, analyse de la capacité des ressources, impression...)
	- − rapports (estimations de chiffre d'affaires...)
	- − formules (conversion de durées en jours civils, calcul de dates de commande, calcul de numéros de semaine...)
	- − champs de code (pour associer des informations supplémentaires aux activités)
	- − propres tableaux, filtres, groupes (structures)
	- − ...

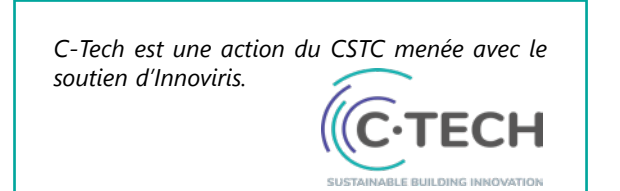

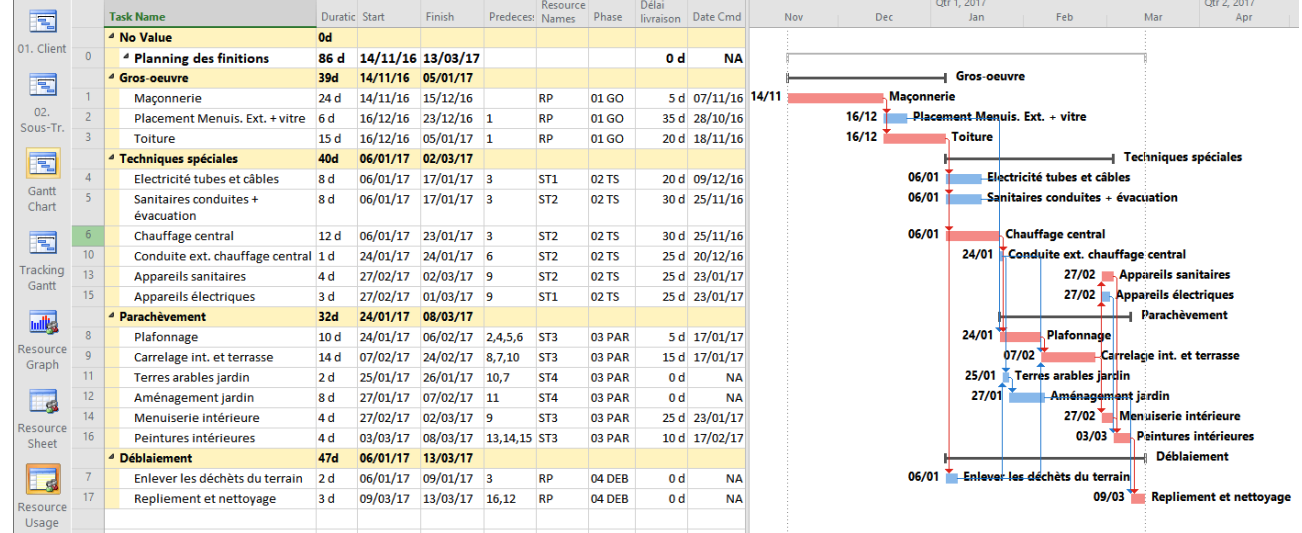

**2** | Exemple de planning dans MS Project.